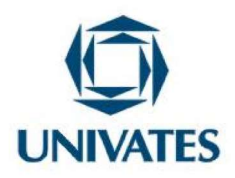

# SEQUÊNCIA DE ATIVIDADES PARA O ESTUDO DE FUNÇÕES DE PRIMEIRO GRAU: ANÁLISE GRÁFICA E APLICAÇÕES COM **GEOGEBRA**

## José Augusto Jerônimo da Silva<sup>1</sup>, Prof.ª Dr.ª Sônia Elisa Marchi Gonzatti<sup>2,</sup> Prof.ª Dr.ª Marli Teresinha Quartieri<sup>3</sup>

<sup>1</sup>Mestrado em Ensino de Ciências Exatas - Universidade do Vale do Taquari - Univates jose.silva10@universo.univates.br <sup>2</sup>Doutora em Educação – Universidade do Vale do Taquari – Univates, soniag@univates.br <sup>32</sup>Doutora em Educação – Universidade do Vale do Taquari – Univates, mtquartieri@univates.br

#### Finalidade

 Este produto educacional se refere a uma sequência de atividades voltadas ao estudo de funções de primeiro grau, com ênfase na análise gráfica e nas aplicações, por meio do uso do Geogebra.

#### Contextualização

Este produto educacional é fruto do desenvolvimento da dissertação intitulada "O uso do Geogebra para análise de gráficos de funções do 1º grau no primeiro ano do ensino médio". Na ocasião, esta sequência de atividades foi ministrada em uma escola estadual do estado do Mato Grosso, entre os meses de fevereiro e março de 2022, para uma turma de 1º ano do Ensino Médio com aproximadamente 25 alunos. Foram ministradas seis aulas de Matemática, totalizando 12 períodos de aula. Salienta-se, no entanto, que o número de aulas dedicado ao

UNIVATES

Rua Avelino Tallini, 171, Universitário – 95914-014 Lajeado/RS, Brasil – Fone: 51. 3714-7000 e-mail:  $\text{ppgece}(\hat{a})$ univates.br home-page: www.univates.br/ppgece

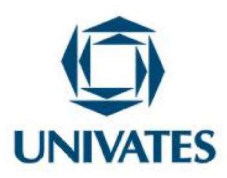

estudo de funções pode ser ajustado, dependendo dos objetivos e do planejamento de cada professor.

 A escolha por esse tema ocorreu por dois motivos principais. Um deles está relacionado ao período pandêmico que vivemos em 2020 e 2021. O outro diz respeito às potencialidades do uso de tecnologias, especialmente do Geogebra, como recurso e estratégia para o ensino de Matemática.

 No que diz respeito à pandemia, ela obrigou os países a mudarem o modus operandi da sociedade, incluindo a educação formal. Os serviços não essenciais aprenderam um novo termo, home office, incluindo a educação. No Brasil, esta situação não foi diferente, expondo um abismo de desigualdade digital. A necessidade em adaptar o ensino brasileiro às condições que a pandemia impôs, se deve ao significado que a educação tem perante a sociedade e a importância dedicada a ela, que segundo Marassi (2012, p. 33), "conferida à educação, no senso comum, como influência para o bem-estar de indivíduos e das nações é, atualmente, incontestável." Para os jovens é por meio da Educação que as chances de boas colocações no mercado de trabalho se apresentam. Assim, a Educação teve que se reinventar, utilizando ferramentas que apareciam como estratégias inovadoras e complementares ao ensino tradicional ou que não faziam parte do cotidiano educacional de muitos professores e alunos ou que pouco ou nunca haviam experimentado. Neste contexto, pode-se citar o uso de ferramentas tecnológicas para a virtualização das aulas presenciais.

No estado do Mato Grosso, assim como na maioria do país, essa realidade acometeu diversos educadores, professores que trabalhavam de forma mais tradicional e transmissiva, por meio de aulas expositivas presenciais. Ainda, ocorreram mudanças na estrutura de ensino e currículo, com a implantação da Base Nacional Comum Curricular (BNCC) (BRASIL, 2018). Abruptamente, passaram a modificar tanto os meios quanto as metodologias de ensino para um modelo de ensino remoto (materiais apostilados e vídeo aulas por plataformas digitais), algo novo, senão inédito, para a maioria de professores e estudantes da Educação Básica. A partir dessa realidade, surgiam questionamentos constantes sobre como propor algum método

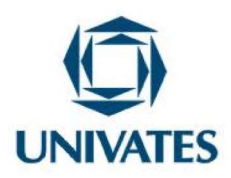

diferenciado para poder motivar os alunos a estudar matemática de forma remota, sem a presença física de um professor e em ambiente diverso da sala de aula na escola.

 A outra motivação está ligada à importância e ao papel das tecnologias digitais no ensino de Matemática. Embora seja um tema já amplamente investigado no âmbito da pesquisa na Educação Matemática, as tecnologias voltadas ao ensino de Matemática ainda não fazem parte da realidade de muitas escolas, incluindo a escola onde esta sequência de atividades foi desenvolvida.

 Entretanto, é preciso atentar que apenas o fato de se fazer uso de uma tecnologia digital na prática pedagógica não garante, por si só, a melhoria da aprendizagem, como propõe Borba, Scucuglia e Gadanidis (2014). Para esses autores, sua utilização, sem o devido conhecimento e planejamento, pode tornar-se apenas uma "troca de mídia", o que estes chamam de "domesticação da Tecnologia Digital", ou seja, mantém-se intactas práticas que eram desenvolvidas com outra mídia, sem propor e/ou desenvolver mudanças nos métodos de ensino durante a produção do conhecimento. Focando a atenção no Geogebra, recurso utilizado nesta proposta, muitos estudos demonstram suas potencialidades para apoiar o ensino de diferentes conteúdos de Matemática.

 Dessa forma, conhecer e saber como trabalhar com as tecnologias digitais é fundamental para que o professor tenha êxito nas suas propostas de aula. No âmbito específico do ensino de Matemática, os trabalhos na área (OLIVEIRA et al., 2016; SANTOS, 2012) defendem que a integração das tecnologias é favorável por diferentes razões: possibilitam que o estudante aplique conhecimentos Matemáticos juntamente com as possibilidades que as tecnologias trazem na visualização e agilidade da resolução de atividades, bem como na criação de novas situações a partir dos exercícios.

 Salienta-se que este Produto Educacional, portanto, foi desenvolvido e aplicado em um contexto concreto de prática de uma escola pública, em um período de indefinições e de muitos

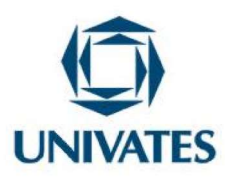

desafios, pois as escolas estavam retornando à presencialidade das aulas, depois de dois anos de suspensão e de ensino remoto.

#### Objetivo

 Socializar uma sequência de atividades, desenvolvidas com alunos do 1º ano do Ensino Médio, para a análise de gráficos de funções do 1º grau, por meio do software Geogebra.

#### **Detalhamento**

A sequência de atividades está estruturada em 2 módulos, o primeiro de caráter introdutório, intitulado "Explorando gráficos de funções do primeiro grau no Geogebra". Neste módulo, estão propostas as atividades de 01 a 07, com a finalidade de primeiramente apresentar as funções básicas do aplicativo, por exemplo, como inserir as funções, salvar, enviar e visualizar os gráficos gerados. Já as demais atividades desse módulo introduzem os conceitos básicos de função do primeiro grau, suas relações entre os termos "a" e "b", relações entre as funções algébricas e os respectivos gráficos e vice-versa. A ênfase das atividades, como será demonstrado, é conhecer as propriedades das funções de primeiro grau a partir da análise gráfica, utilizando o Geogebra como recurso de ensino.

O segundo módulo, intitulado "Explorando situações problemas envolvendo funções do 1º grau no Geogebra" apresenta as atividades de 08 a 14, envolvendo situações problemas que foram resolvidas utilizando o Geogebra. Elas têm a finalidade de aproximar os conceitos desenvolvidos no módulo anterior com situações que podem ser encontradas no dia a dia, tornando assim o que se vê na teoria aplicado na prática, possibilitando que os alunos vivenciem aplicações no cotidiano do uso de funções e análise gráfica.

#### Módulo 01 - Explorando gráficos de funções do 1º grau no Geogebra

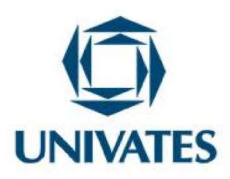

O primeiro módulo que abrange das atividades de 01 a 07 consiste em apresentar aos alunos o aplicativo e o assunto das funções que serão objeto de estudo. Pode-se utilizar o celular para instruir como baixar o aplicativo. Após todos baixarem o aplicativo, é importante que o professor demonstre as principais funções do Geogebra (digitar a função, mudar de cor, colocar legenda, mudar os eixos, como salvar o gráfico e como inserir em textos no Word). Também sugerimos instruir os alunos de como inserir informações, visualizar animações e construir um gráfico.

As atividades estão organizadas em ordem crescente de dificuldades dando início na atividade 01 para aprender a utilizar os recursos básicos do Geogebra e a explorar os conceitos de funções, explorando conhecimentos empíricos e verificando se todos conseguem inserir as funções de forma correta no aplicativo.

As atividades podem ser entregues aos alunos de forma impressa, no formato de uma apostila, para facilitar o acompanhamento da realização das atividades. Os mesmos podem utilizá-la para responder ou esboçar rascunhos das resoluções, podendo o professor verificar o desenvolvimento das resoluções. Outra questão importante é o fato que as atividades foram planejadas para serem resolvidas individualmente e com o uso do smartphone, mas essa dinâmica pode ser adaptada de acordo com a realidade e as necessidades de cada turma.

As atividades estarão dispostas em quadros com a descrição do enunciado das atividades e, na sequência, algumas questões para debate com os alunos. No quadro 01 a primeira atividade.

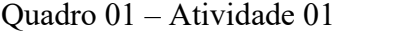

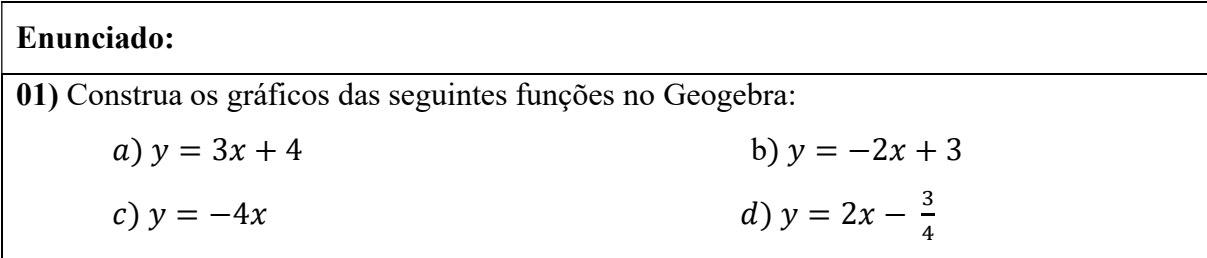

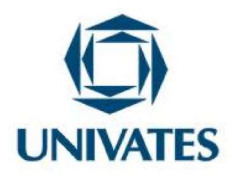

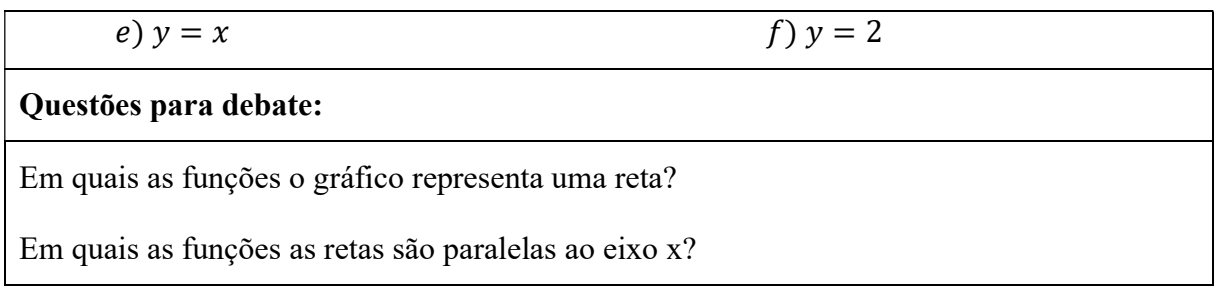

Fonte: Dos autores (2022)

Nesta atividade a intenção é o aluno visualizar que o gráfico de uma função do 1º grau é uma reta. Além disso, uma das funções (letra f) há a representação de uma função constante cujo gráfico é uma reta paralela ao eixo x. Destaca-se que durante a resolução desta atividade 01 o professor poderá se deparar com algumas dúvidas do aluno, como por exemplo, o fato de como se escrever frações no aplicativo, e a possível dúvida em confundir o "x" da parte algébrica da calculadora do Geogebra com o "x" representando o sinal de multiplicação.

Na atividade 02 (QUADRO 2), pode-se explorar os termos a e b da função do primeiro grau  $y = ax + b$ . Nesta atividade, os alunos deverão observar que todas as retas dos gráficos passam no mesmo ponto no eixo y (valor  $b = 3$ ). Outro fato a explorar é que a inclinação dos gráficos muda de acordo com o valor do coeficiente a da função (valor de a positivo a função é crescente e o valor de a negativo a função é decrescente).

Quadro 02 – Atividade 02

| Enunciado:                                                  |                            |  |
|-------------------------------------------------------------|----------------------------|--|
| 02) Construa os gráficos das seguintes funções no Geogebra: |                            |  |
| a) $y = 2x + 3$                                             | b) $y = 5x + 3$            |  |
| c) $y = -x + 3$                                             | d) $y = \frac{1}{4}x + 3$  |  |
| e) $y = -3x + 3$                                            | f) $y = \frac{-3x}{2} + 3$ |  |
| Questões para debate                                        |                            |  |

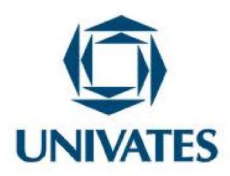

O que muda na estrutura destas funções? O que se pode observar em relação aos gráficos dessas funções?

Fonte: Dos autores (2022)

Durante a realização das atividades 01 e 02, é importante que o professor deixe primeiramente que os alunos, em posse dos smartphones, tentem resolver a atividade. Logo após fazer a correção da atividade, aproveitando a oportunidade para explicar as particularidades de cada função, as relações existentes entre as funções e seus gráficos, posição da reta e conceitos pertinentes às dúvidas dos estudantes. Os alunos podem enviar prints das telas por WhatsApp para o professor, quando a atividade estiver concluída, que foi a estratégia utilizada durante a aplicação das atividades. No entanto, outras formas de compartilhamento podem ser utilizadas, como um arquivo compartilhado incluindo os prints.

Na atividade 03, apresentada no Quadro 03, a ideia é que os alunos observem que a inclinação da reta ficará fixa, pois o termo a (coeficiente angular) é igual em todas as funções; o que muda é o valor do termo b (coeficiente linear), deslocando o gráfico no eixo y e mantendose sempre a mesma inclinação do gráfico.

#### Quadro 03 – Atividade 03

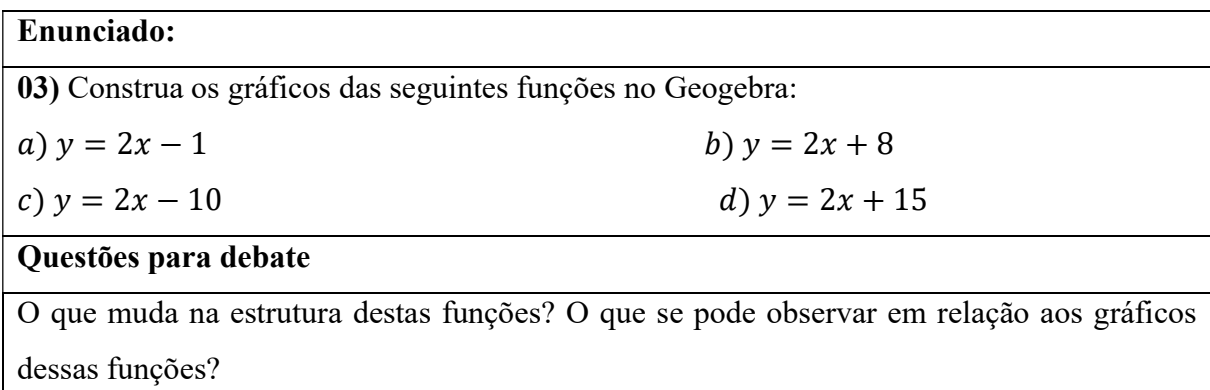

Fonte: Dos autores (2022)

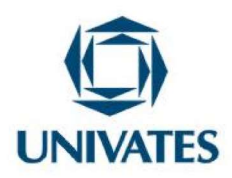

Nesta atividade pode-se visualizar que as retas ficam paralelas (valor de a é sempre o mesmo) e que o intercepto do eixo y muda de acordo com o valor de b (coeficiente linear). Portanto, o valor de b da função  $y = ax + b$  corresponde ao intercepto no eixo y.

A questão 04 que está apresentada no Quadro 04, é uma atividade que tem o intuito de verificar se os alunos estão compreendendo os conceitos trabalhados até o momento. Nesta atividade a ideia é o aluno sintetizar o efeito dos dois termos da função do primeiro grau. Podese fazer discussões sobre a identificação de quando a função é crescente ou decrescente; inclinação do gráfico, o termo independente, intercepto y, bem como outros aspectos que o professor achar necessário e que possivelmente vão aparecendo de acordo com as atividades que são realizadas.

Quadro 04 – Atividade 04

# Enunciado:

04) As funções que estão sendo estudadas são chamadas de funções do 1º grau e podem ser generalizadas como:  $y = a x + b$ , em que a e b representam constantes. Neste sentido, responda:

#### Questões para debate

a) Qual o efeito que causa no gráfico quando variamos o valor de a?

b) Qual a influência do valor de b no gráfico da função?

Fonte: Dos autores (2022)

A questão 05, que está disposta no Quadro 05, tem como propósito que os alunos identifiquem uma forma de determinar o intercepto do eixo x por meio da observação dos gráficos gerados pelas funções.

## Quadro 05 – Atividade 05

## Enunciado:

05) Construa os gráficos das funções a seguir e, em cada caso determine em que valor do eixo x o gráfico intercepta.

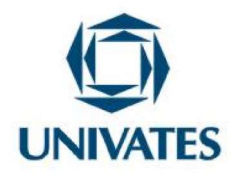

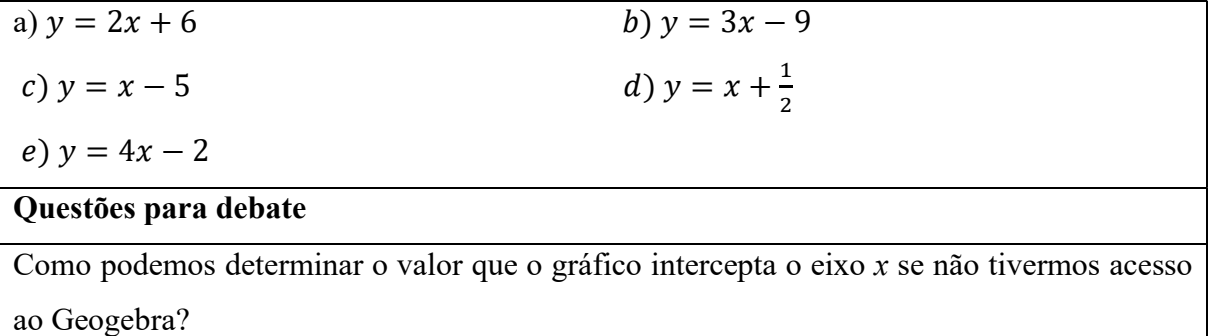

Fonte: Dos autores (2022)

Ao término da atividade 05 é esperado que os alunos consigam construir alguma correlação entre os termos a e b da função  $y = ax + b$  para determinar o intercepto no eixo x. O intuito é que os próprios alunos cheguem na relação  $x = \frac{-b}{a}$  que determina o ponto de interseção com o eixo x, sem construir o gráfico.

A atividade 06, que está apresentada no Quadro 06, vem para corroborar com as atividades anteriores, pois, com ela pode-se observar se os conceitos apresentados até o momento foram entendidos pelos alunos.

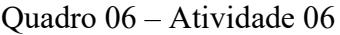

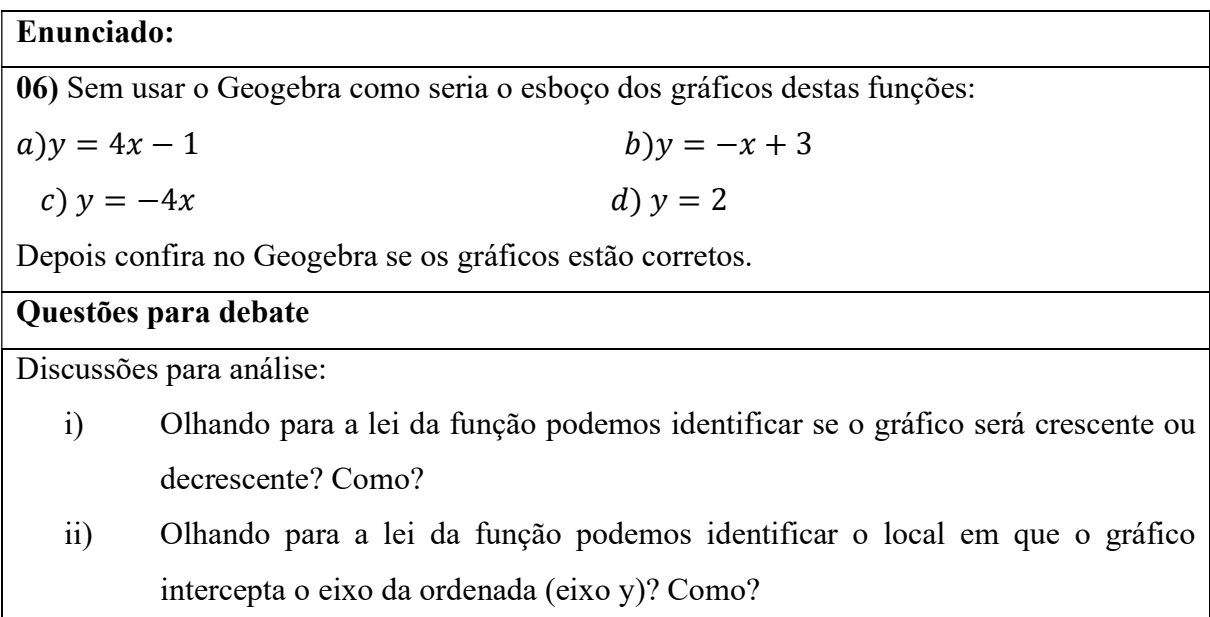

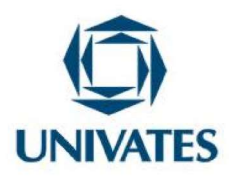

iii) Olhando para a lei da função podemos identificar o local em que o gráfico intercepta o eixo da abscissa (eixo x)? Como?

Fonte: Dos autores (2022)

Dessa forma, sem apresentar tabelas ou outros métodos de construção dos gráficos, os alunos terão que demonstrar se compreenderam quando uma função é crescente ou decrescente, em qual ponto ela interceptará o eixo x e como descobrir, sem nenhum cálculo, em qual ponto passará pelo eixo y.

Outra atividade para verificar a compreensão dos alunos em relação as características da função do 1º grau é a atividade 07 que está disposta no Quadro 7. Nela são dadas algumas características que o gráfico apresenta (intercepto eixo x ou y, se ela é crescente ou decrescente ou mesclando essas condições) e os alunos deverão escrever a função com as respectivas características solicitadas e depois conferir se a resposta está correta construído o gráfico no Geogebra.

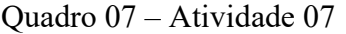

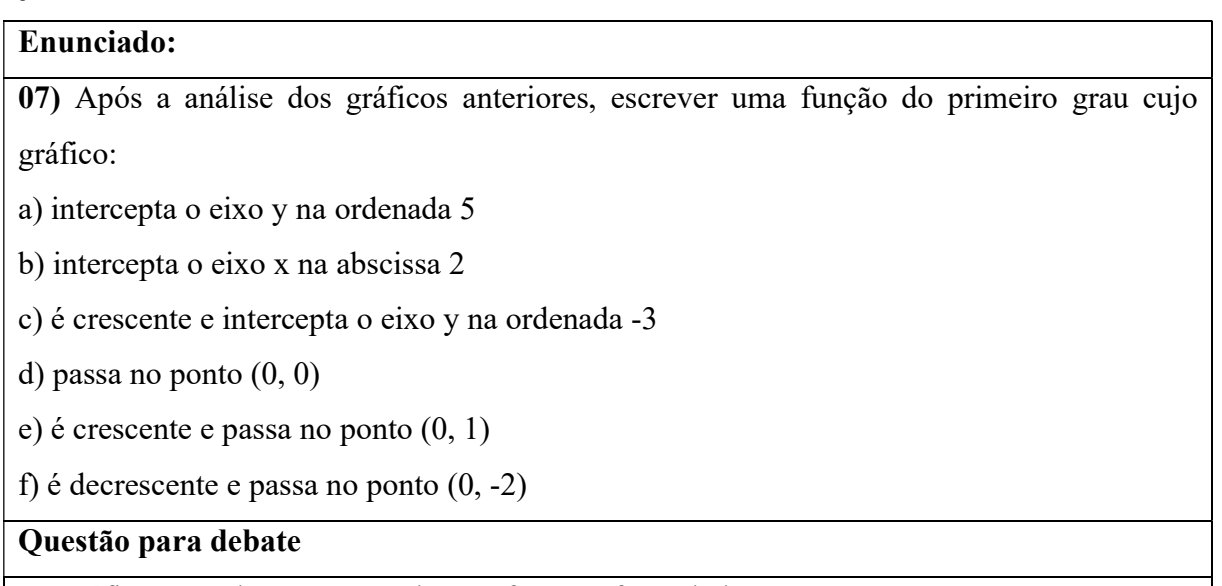

Os gráficos gerados correspondem as funções formuladas?

Fonte: Dos autores (2022)

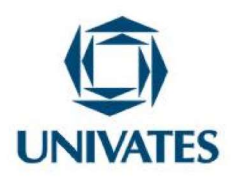

Com a atividade 07, o aluno poderá perceber que ao inserir a função errada no Geogebra o gráfico passará por pontos totalmente distintos do que foi proposto. Nessa oportunidade, o professor poderá esclarecer também que, em alguns casos, existem mais funções que podem ser criadas para satisfazer as condições estabelecidas. Os alunos podem optar por formas mais simples, apenas observando os conceitos que foram trabalhados durante às aulas anteriores.

## Módulo 02: Explorando situações problemas envolvendo funções do 1º grau no Geogebra

 Após as atividades do Módulo 01, a ideia é resolver algumas situações problemas envolvendo funções do 1º grau, por meio da análise de gráficos no Geogebra. Serão contextualizados exemplos como o cálculo de uma corrida de táxi com bandeirada, o salário de um vendedor que receba parte fixa e outra parte pelo percentual de vendas. Nesta conversa inicial é importante discutir com os alunos que as funções de 1º grau estão presentes e fazem parte do cotidiano, de forma não percebida por eles, mas que essas situações originam dados que podem ser analisados.

 Este módulo consta de situações referentes à atividade 08 até a atividade 14. Destacase que as situações-problemas serão apresentadas em um quadro, semelhante às questões anteriores. Neste módulo, em cada atividade, será apresentada o enunciado da situação problema, o modelo de função que deve ser plotada no Geogebra, além da imagem dos respectivos gráficos construídos no Geogebra para análise da situação com a sua respectiva resposta. Além disso, apresentação de algumas discussões, quando for necessário.

Salienta-se que os alunos podem fazer as atividades em grupos, caso algum aluno não tenha smartphone ou se prefere trabalhar em grupo. Importante orientar os alunos para lerem com atenção as situações propostas, analisar os dados, elaborar o modelo da função que representa a situação proposta, plotar a função no Geogebra, analisar os gráficos e escrever as respostas observando os gráficos construídos. Os alunos podem fazer os registros das respostas

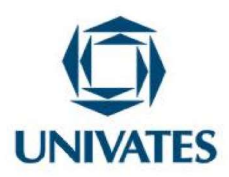

na apostila ou então tirar um print da tela do smartphone com o gráfico gerado e enviar via WhatsApp para o professor.

No Quadro 08 a atividade 08 com a primeira situação-problema para ser resolvida pelos alunos.

Quadro 08: Atividade 08 sobre problema aplicando função de 1º grau

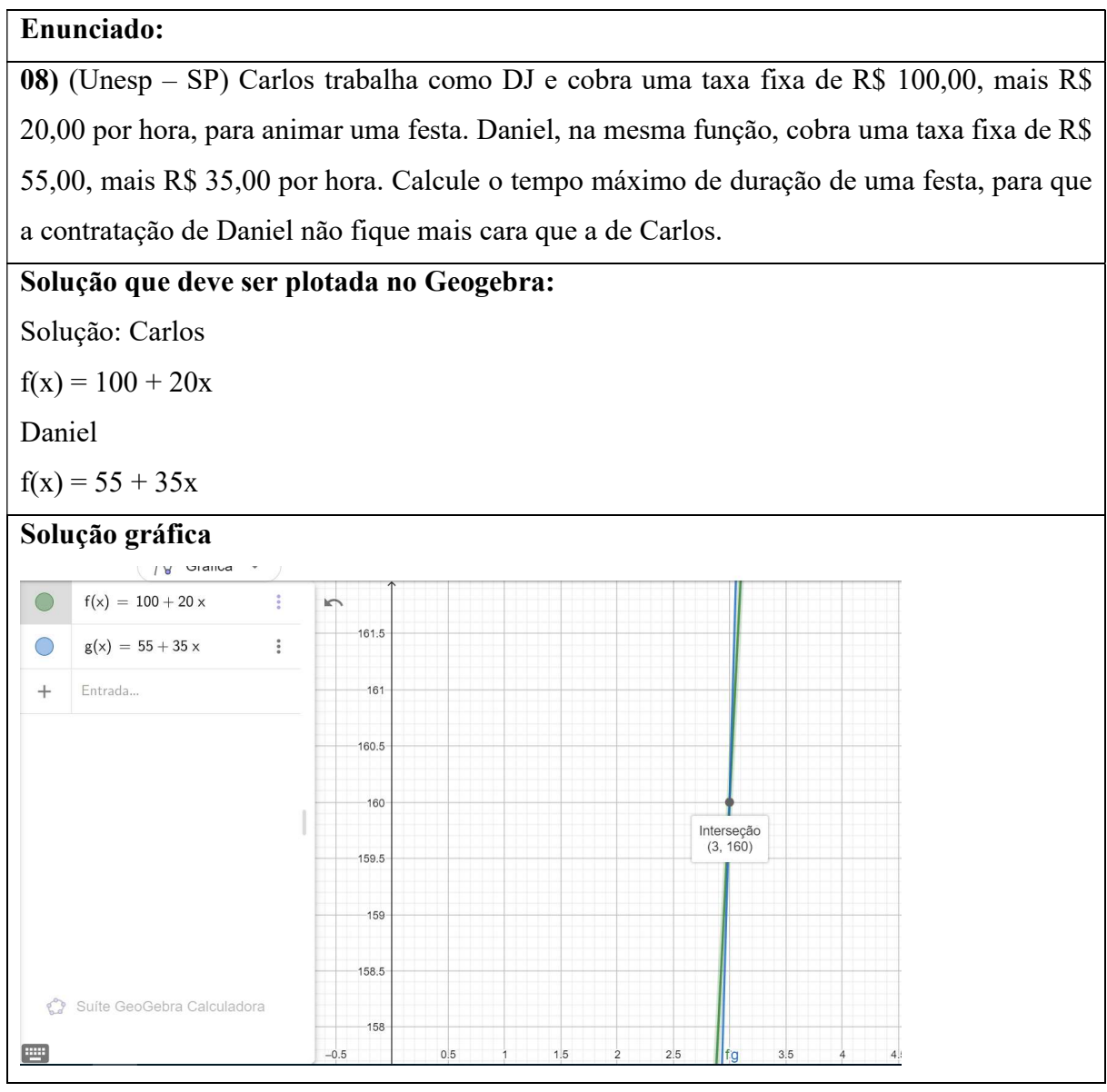

Fonte: Adaptado de Unesp, 2004

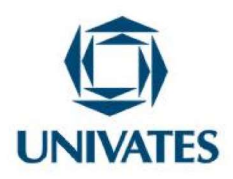

Nesta atividade o professor deverá observar se os alunos conseguem construir as funções extraindo as informações da situação-problema. Caso eles não consigam escrevê-las, o professor deverá explicar com um exemplo ou mesmo demonstrar com a própria atividade como se deve escrever a função para ser plotado no Geogebra. Após as funções serem escritas e plotadas, o professor deverá averiguar se os alunos conseguem, ao observar o gráfico, chegar à resposta da questão. Neste caso, para que a contratação de Daniel não fique mais cara que a de Carlos a duração máxima da festa será de 3 horas.

Para que o aluno consiga interpretar o gráfico o professor pode mostrar os pontos de intercessão das retas e mostrar que a partir da terceira hora (que é representada pelo ponto três no eixo x) a reta que representa Daniel tem uma inclinação maior do que a reta que representa Carlos, indicando que desse ponto em diante o valor devido a Daniel é maior do que o devido a Carlos.

Ao término da atividade 08, os alunos devem dar sequência as atividades conforme forem terminando. Assim, a próxima atividade 09 segue no Quadro 09.

Quadro 09: Atividade 09, resolução de problema com aplicação de função de 1º grau proposto

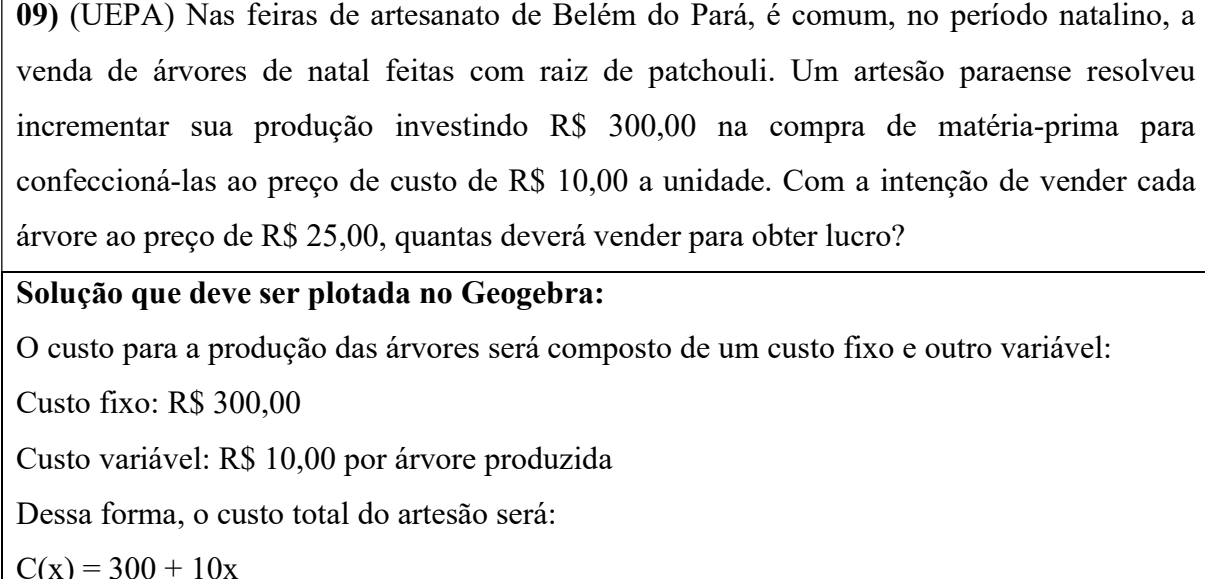

Enunciado:

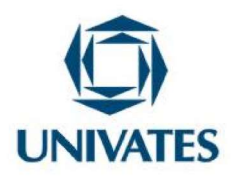

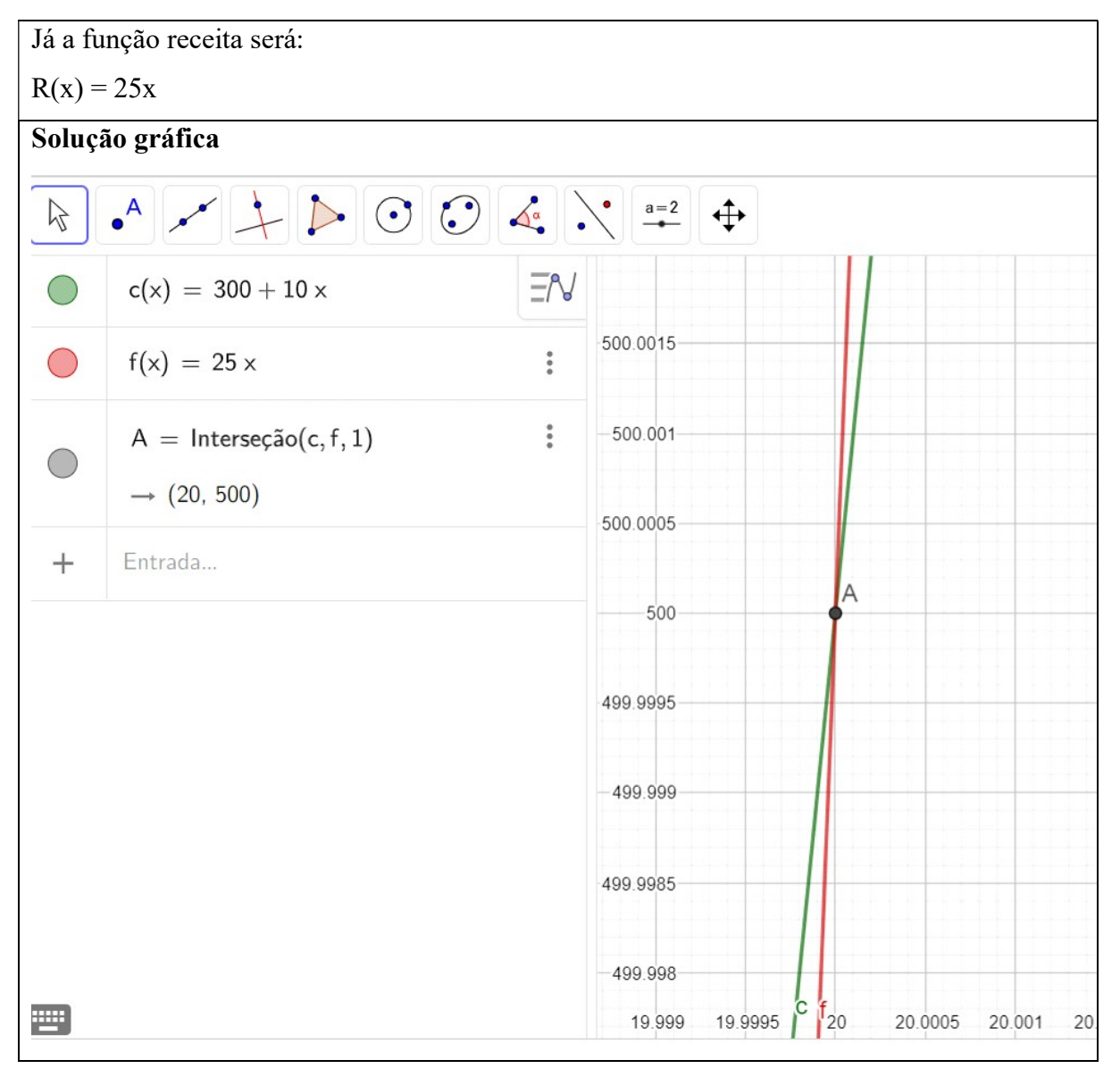

Fonte: Adaptado de UEPA, 2016

De forma análoga à atividade 08, os alunos devem ler a situação-problema, escrever as funções que representam as condições estabelecidas e plotá-las no Geogebra para exibição dos gráficos a serem analisados.

Ao analisarem os gráficos, os alunos devem observar, assim como na atividade anterior, o ponto de intercessão das retas. Dessa forma, deverão concluir que para obter lucro, o artesão

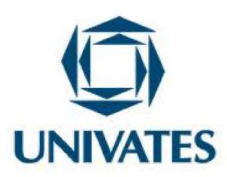

precisa ter o valor da receita maior que o valor custo, ou seja, deverá vender mais de 20 árvores para obter lucro.

Nessa atividade corre-se o risco dos alunos não observarem que são duas funções, pois a função que representa a receita =  $25x$  tem o termo  $b = 0$ , bem como a função lucro  $L(x) = 15x$ – 300. O professor deve estar atento para esse detalhe durante a resolução da atividade, e caso algum aluno não consiga visualizar sozinho o professor deve promover questionamentos que provoquem o entendimento dela.

Prosseguindo a resolução das situações-problemas ao terminar a atividade 09, os alunos iniciam a atividade 10, que segue apresentada no Quadro 10.

Quadro 10: Atividade 10, resolução de problema com aplicação de função de 1º grau.

#### Enunciado:

10) Uma empresa de planos de saúde propõe a seus clientes as seguintes opções de pagamento mensais: Plano A: um valor fixo de R\$ 110,00 mais R\$ 20,00 por consulta dentro do período. Plano B: um valor fixo de R\$ 130,00 mais R\$ 15,00 por consulta dentro do período. Analise os planos no intuito de demonstrar em quais condições um ou outro é mais vantajoso.

#### Solução que deve ser plotada no Geogebra:

Solução:

Chamando de: (y) o valor a ser pago em cada plano. (x) a quantidade de consultas. Tem-se as seguintes funções.

Função do plano A:  $y = 20x + 110$ 

Função do plano B:  $y = 15x + 130$ 

A análise deste exercício leva o aluno a identificar entre os tipos de planos A e B, qual será mais vantajoso em função da quantidade de consultas que será realizada pelo cliente.

Solução gráfica

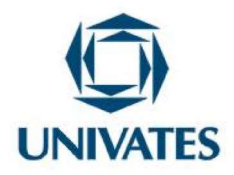

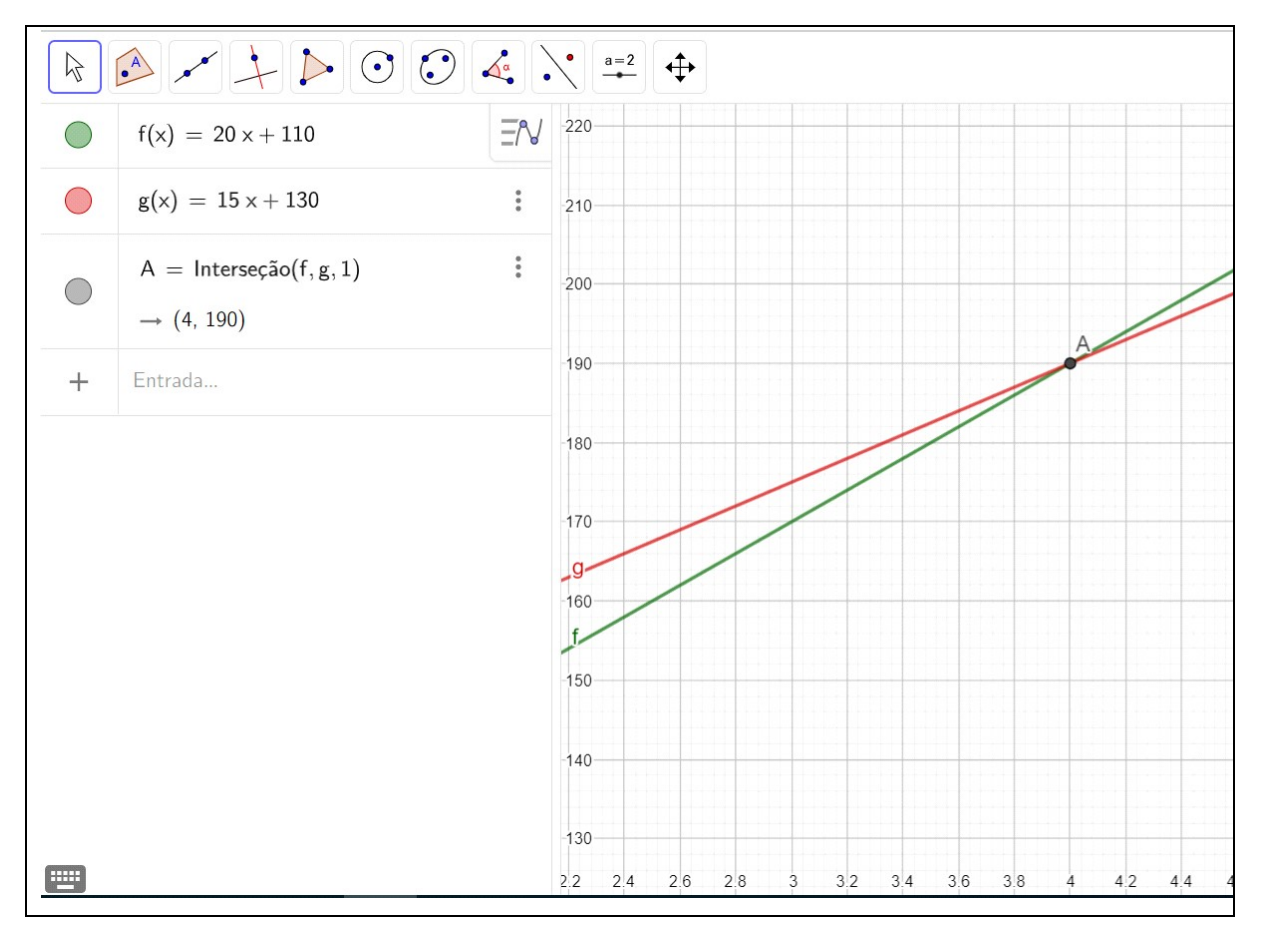

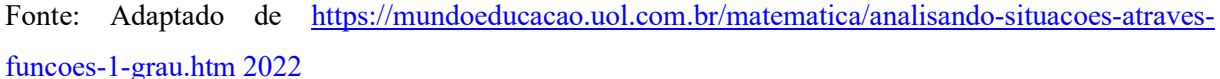

Na atividade 10 o professor deve dar as mesmas orientações mencionadas nas atividades anteriores: leitura da situação problema, escrita das funções, plotagem no Geogebra, análise dos gráficos incluindo o ponto de intercessão das retas. Além disso, deve salientar que, nesse caso, há duas respostas possíveis, dependendo das necessidades de cada cliente. Se o aluno conseguir visualizar essa nuance na resposta podemos dizer que ele compreendeu de forma satisfatória a leitura e interpretação dos gráficos.

Como resposta o aluno deverá argumentar que há dois tipos de planos A e B, o qual será mais vantajoso em função da quantidade de consultas que será realizada pelo cliente. Assim se o cliente realizar quatro consultas por mês, ele pode optar por qualquer plano. Se o número de

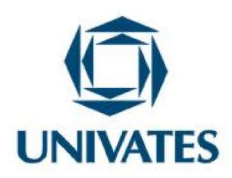

consultas for maior que quatro, o plano B possui um custo menor. Caso o número de consultas seja menor que quatro, o plano A possui um custo menor. Dessa forma o professor pode enfatizar que ao comparar gráficos percebe-se várias possibilidades, dependendo das condições estabelecidas na situação problema.

A seguir a atividade 11 que está apresentada no Quadro 11 que nos remete a uma situação semelhante, devendo o aluno observar os gráficos de acordo com as condições postas.

Quadro 11: Atividade 11, resolução de problema com aplicação de função de 1º grau

## Enunciado:

11) Uma certa indústria produz peças de automóveis. Para produzir essas peças a empresa possui um custo mensal fixo de R\$ 9 100,00 e custos variáveis com matéria prima e demais despesas associadas à produção. O valor dos custos variáveis é de R\$ 0,30 por cada peça produzida. Sabendo que o preço de venda de cada peça é de R\$ 1,60, determine o número necessário de peças que a indústria deverá produzir por mês para não ter prejuízo.

#### Solução que deve ser plotada no Geogebra:

Podemos definir uma função custo de produção Cp(x), que é a soma dos custos fixos e dos custos variáveis.

Essa função é definida por:

 $Cp(x) = 9100 + 0.3x$ 

Vamos também estabelecer a função faturamento F(x), que depende do número de peças produzidas.

 $F(x) = 1,6x$ 

#### Solução gráfica:

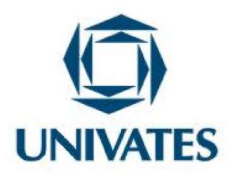

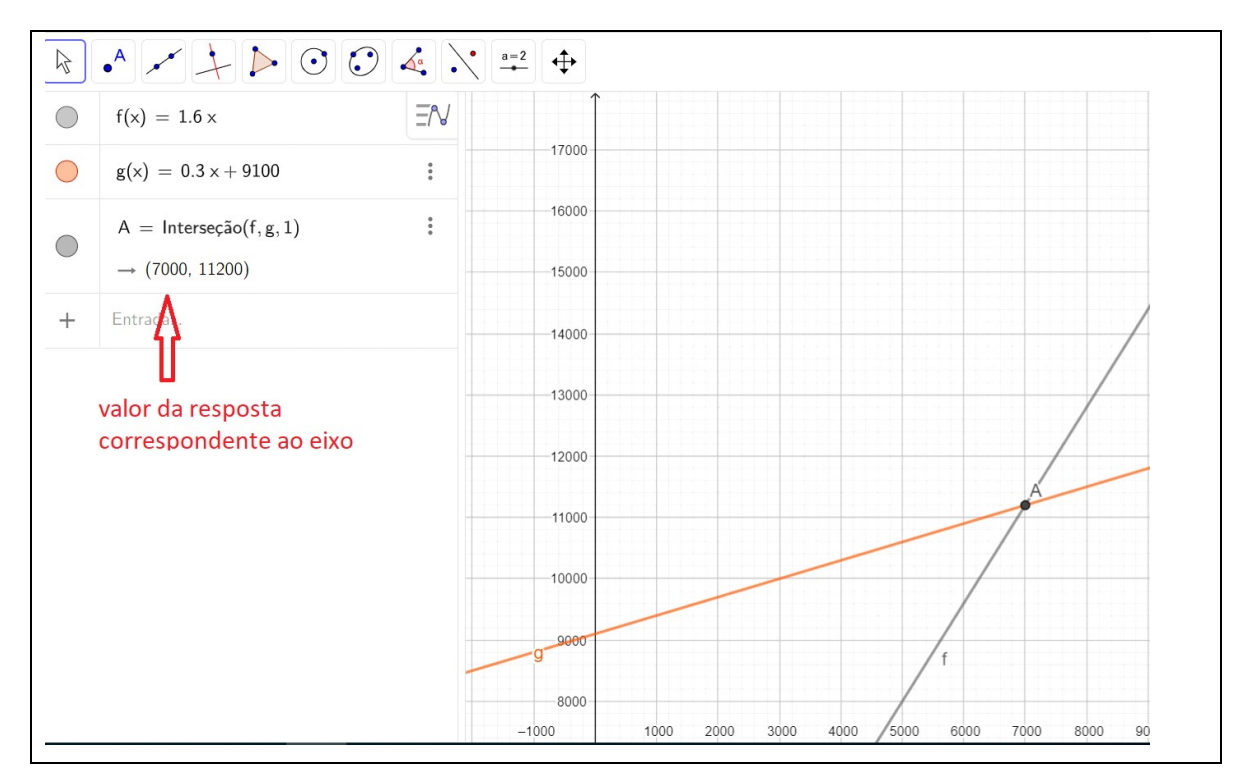

Fonte: Adaptado de https://exercicios.brasilescola.uol.com.br/exercicios-matematica/exercicios-sobrefuncao-lucro-funcao-receita-funcao-custo.htm 2022.

Uma das formas de se encontrar a resposta adequada para a questão 11, é utilizar o recurso do Geogebra que mostra quando se clica no ponto de intersecção das retas qual o valor das coordenadas. Para que esse recurso seja utilizado, o aluno precisa dominar os valores utilizados nos eixos  $x \in y$  correspondem as coordenadas do ponto de intersecção e que esses valores são as respostas das questões. Dessa forma, fica possível identificar que para não ter prejuízo deverá ter produzido pelo menos 7000 peças por mês. Salienta-se que o professor deve ter o cuidado, por se tratar de um valor elevado, corre-se o risco do aluno não conseguir visualizar o referido valor no eixo x, devendo mudar para uma escala diferente para visualizar a resposta correta.

Para discutir a atividade 12, que se encontra no Quadro 12, será apresentado, após a referida questão a resposta de um aluno. Neste caso, a intenção é demonstrar como os alunos podem apresentar as respostas ao analisar gráficos.

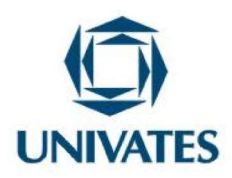

Quadro 12: Atividade 12, resolução de problema com aplicação de função de 1º grau

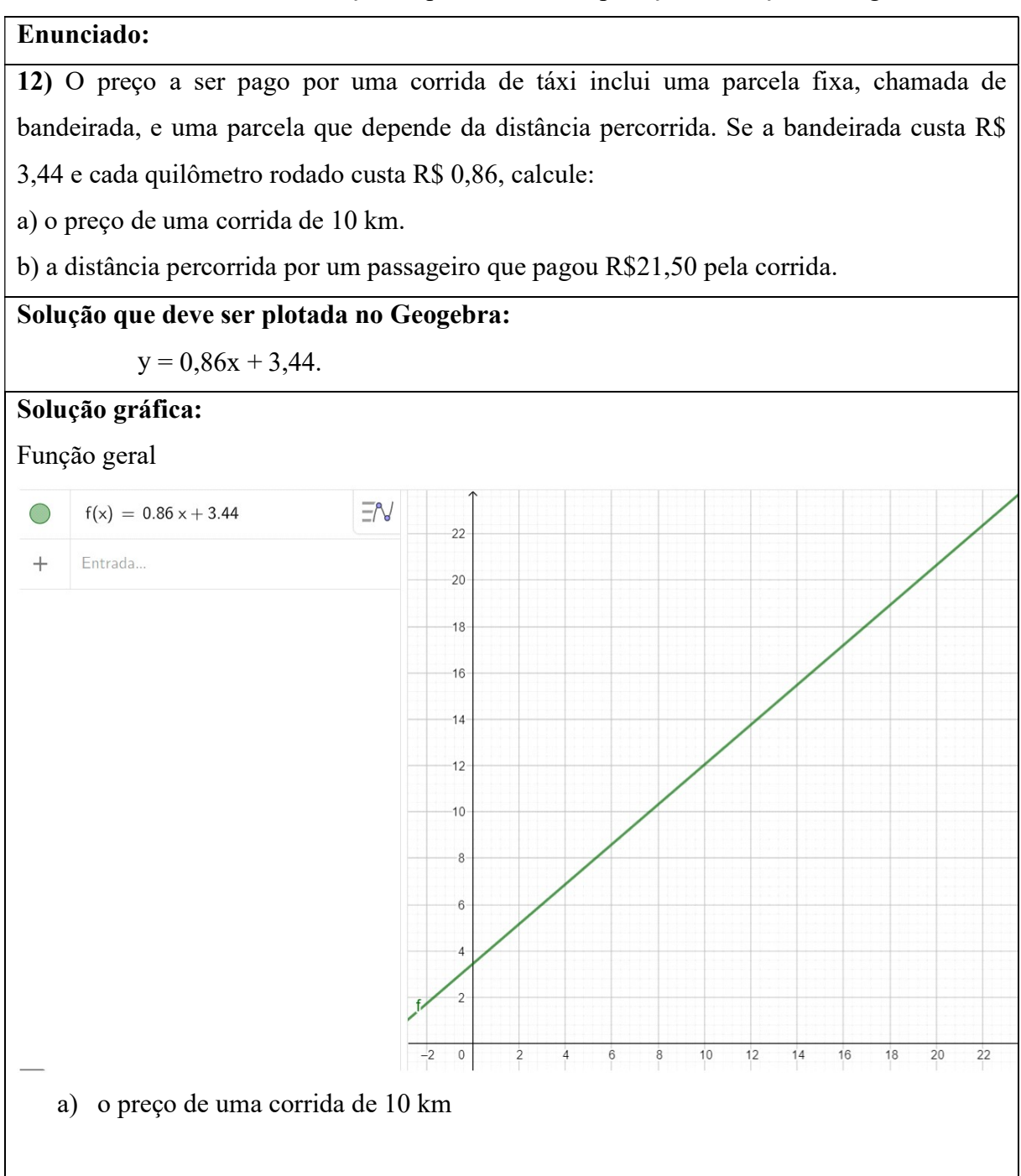

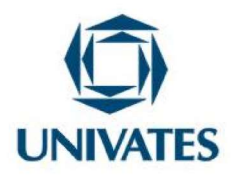

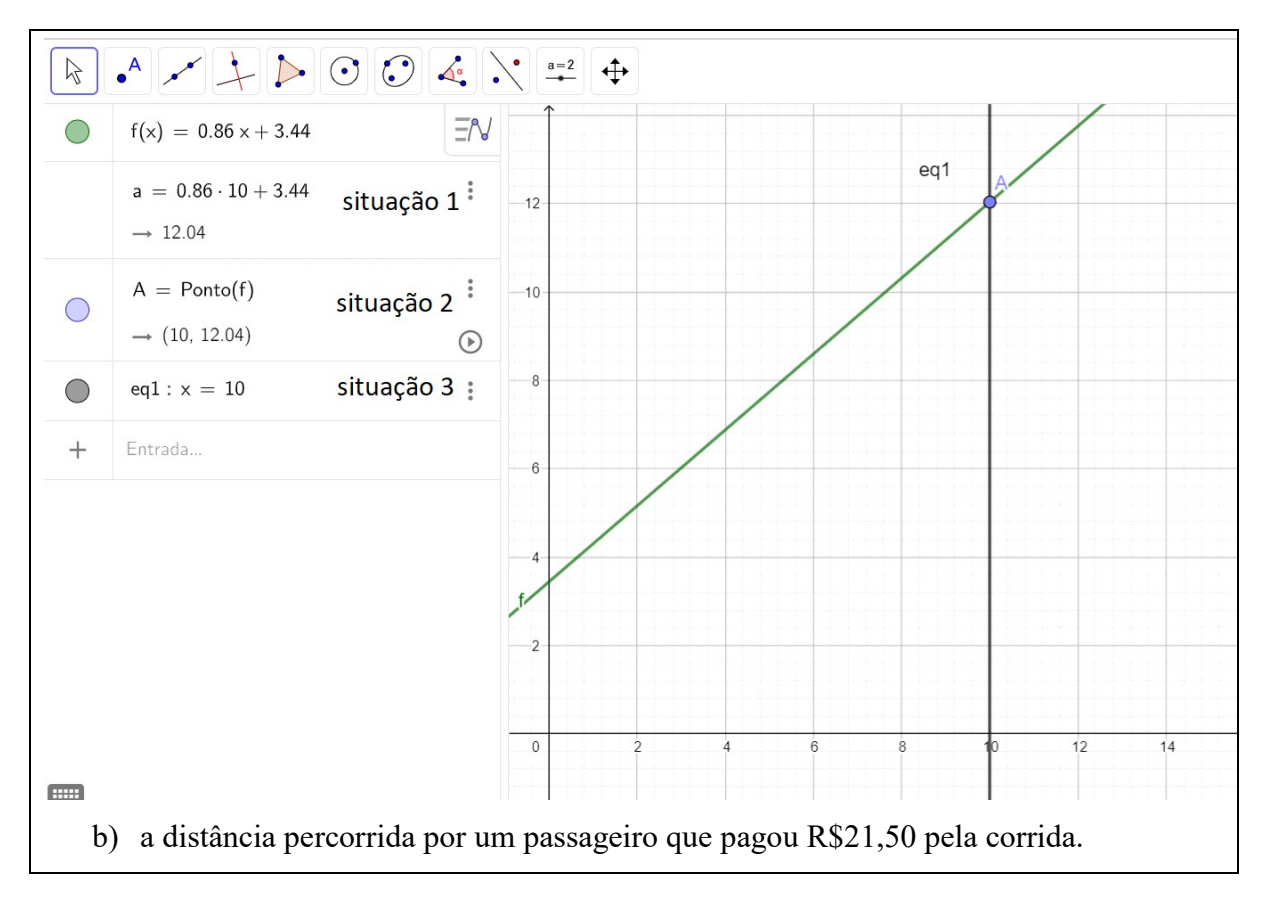

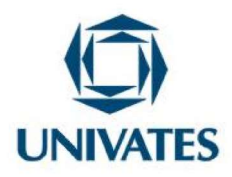

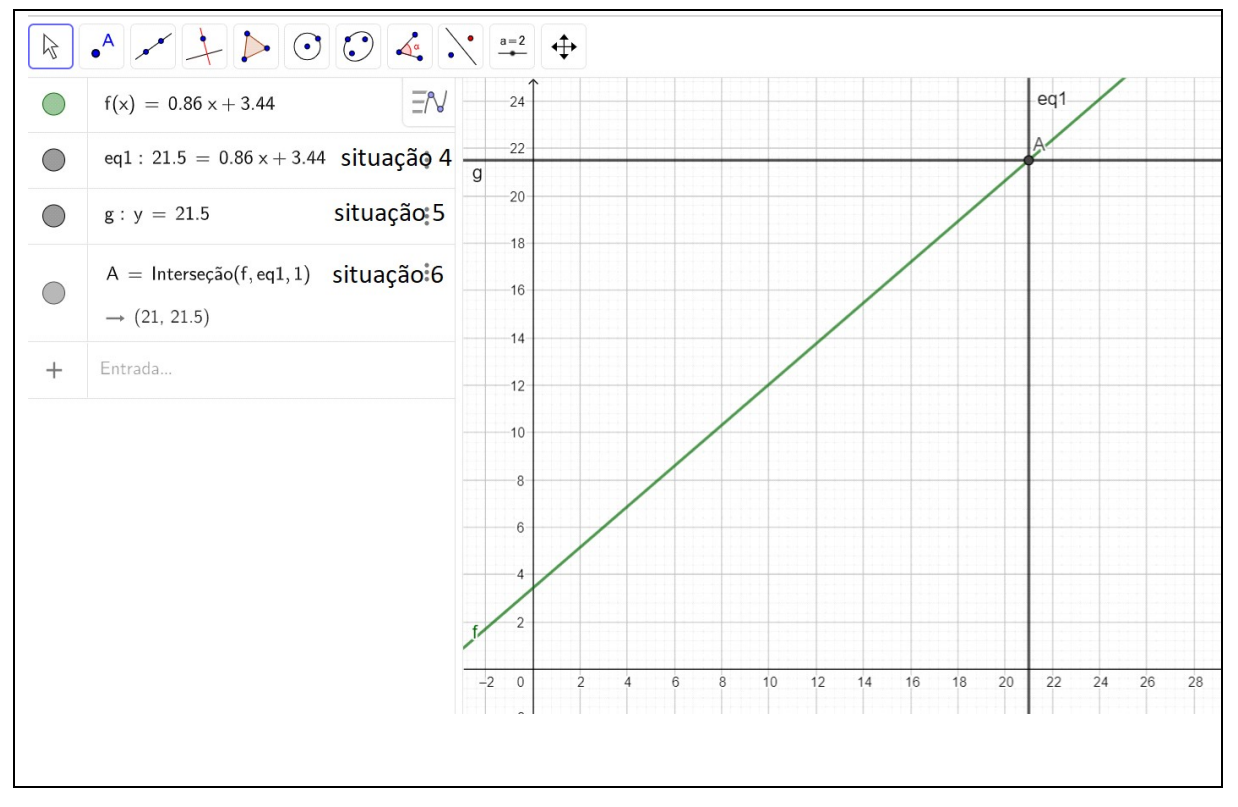

Fonte: Adaptado de https://brainly.com.br/tarefa/7163247 2022.

Temos no Quadro 12 três gráficos, mas nos dois últimos estão citados "situação 1, 2, 3, 4, 5 e 6", que foram introduzidos para situar o leitor sobre o que foi feito. No primeiro gráfico tem-se a representação da função y =  $0.86x + 3.44$  que será chamada de função geradora, pois serviu de base para analisar as respostas dos itens a) e b).

No segundo gráfico, tem-se a resposta da questão a), ou seja, qual o preço de uma corrida de 10 km. O aluno utilizou-se de três métodos para encontrar a resposta, na situação 1 substituiu na equação geradora o valor de x por 10, de acordo com o que pedia a questão. Dessa forma o Geogebra apenas resolveu a equação e apresentou o resultado com a resposta R\$ 12,04.

Na situação 2, o aluno utilizou a função ponto, representada pelo ícone  $\left| \cdot \right|$ . Dessa forma, ao clicar sobre a coordenada correspondente visualiza-se o resultado, que é o local em que o mesmo intercepta a reta da função geradora no valor correspondente 12,04. Continuando

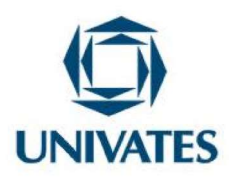

na situação 3, ele inseriu a constante x = 10, gerando o gráfico eq 1. O mesmo intercepta a reta da função geradora no ponto coordenada (10; 12,04), chegando novamente ao resultado esperado.

Prosseguindo no terceiro gráfico, que corresponde a resposta do item b), ou seja, qual a distância percorrida por um passageiro que pagou R\$21,50 pela corrida. Nesse caso, o valor de y é igual a 21,50. Dessa forma a equação a ser inserida no Geogebra será 21,50 = 0,86x+3,44. Ao realizar a inserção da equação tem-se a situação 4, na qual gera a eq 1, que intercepta a função geradora, mas não exibe o valor. Foi preciso dar um zoom no gráfico no ponto em que eq 1 intercepta o eixo x, podendo se visualizar o resultado, que corresponde ao ponto 21 no eixo x. Na situação 5, pode-se ver que o aluno igualou y a 21,5. Dessa forma obteve a constante g, que intercepta a reta da função geradora no mesmo ponto que o gráfico eq 1, mas não deixando claro o valor procurado. Nesse caso precisaria observar o ponto logo abaixo no eixo x.

Continuando as observações tem-se ainda a situação 6 em que o aluno novamente

utilizou a função ponto, representada pelo ícone  $\left\lfloor \cdot \right\lfloor \cdot \right\rfloor$ . Observou a intercessão das retas f e eq 1 no qual o aplicativo mostra a coordenada (21, 21,5) que é o valor de x equivalente a 21 km, correspondendo a resposta desejada.

Dessa forma, pode-se verificar que uma mesma atividade pode ser resolvida de várias formas, dependendo da habilidade do aluno em utilizar o Geogebra e do seu conhecimento sobre gráficos e funções.

A seguir, a atividade 13 que está disposta no Quadro 13.

Quadro 13: Atividade 13, resolução de problema com aplicação de função de 1º grau

## Enunciado:

13) Na produção de peças, uma fábrica tem um custo fixo de R\$ 200,00 mais um custo variável de R\$ 1,20 por peça produzida.

a) Qual o custo de produção de 200 peças?

b) Quantas peças podem ser produzidas com R\$ 302,00?

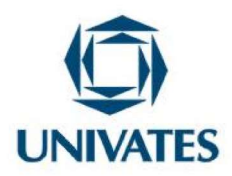

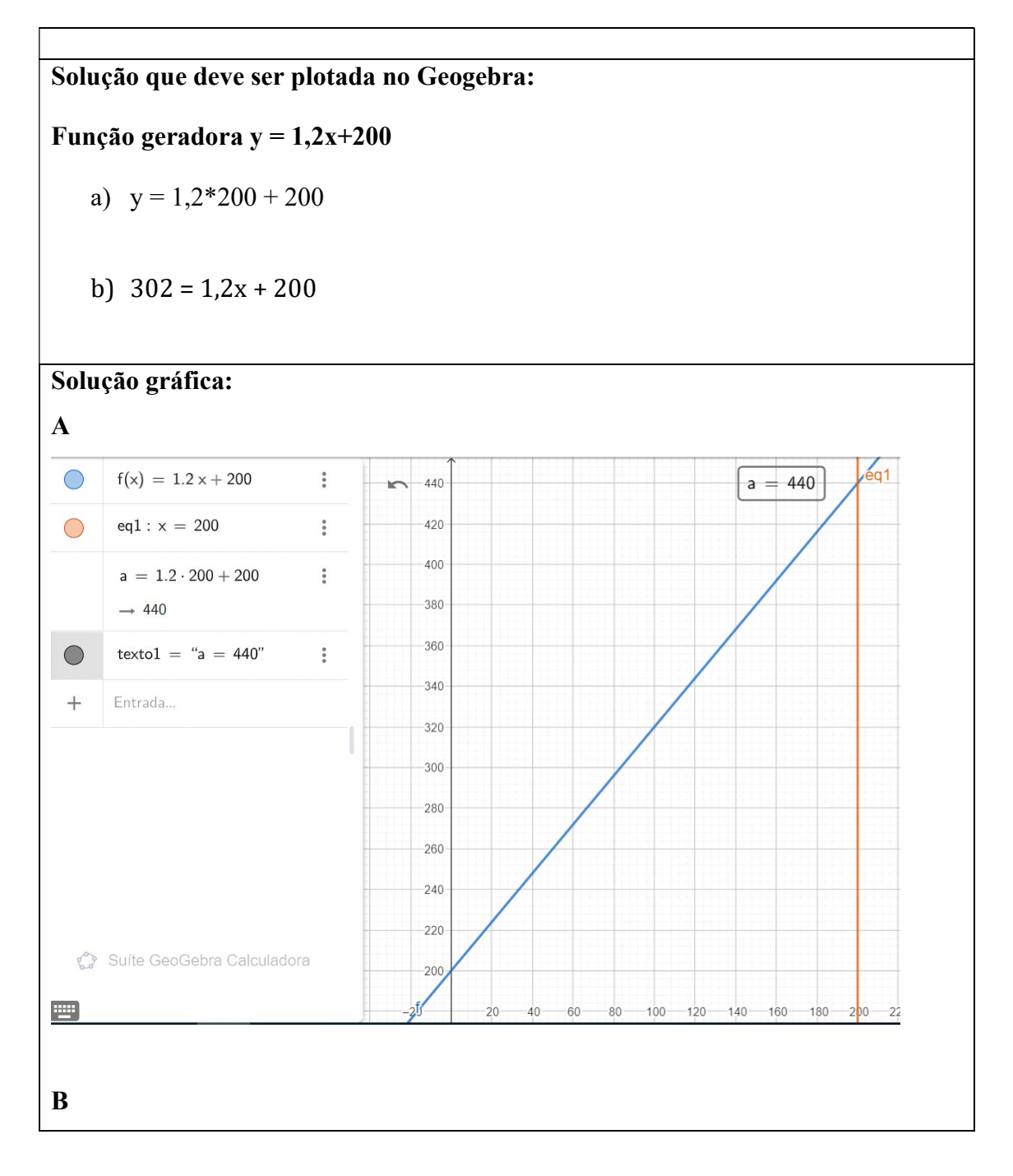

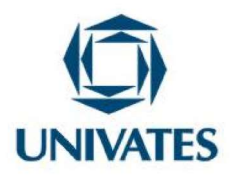

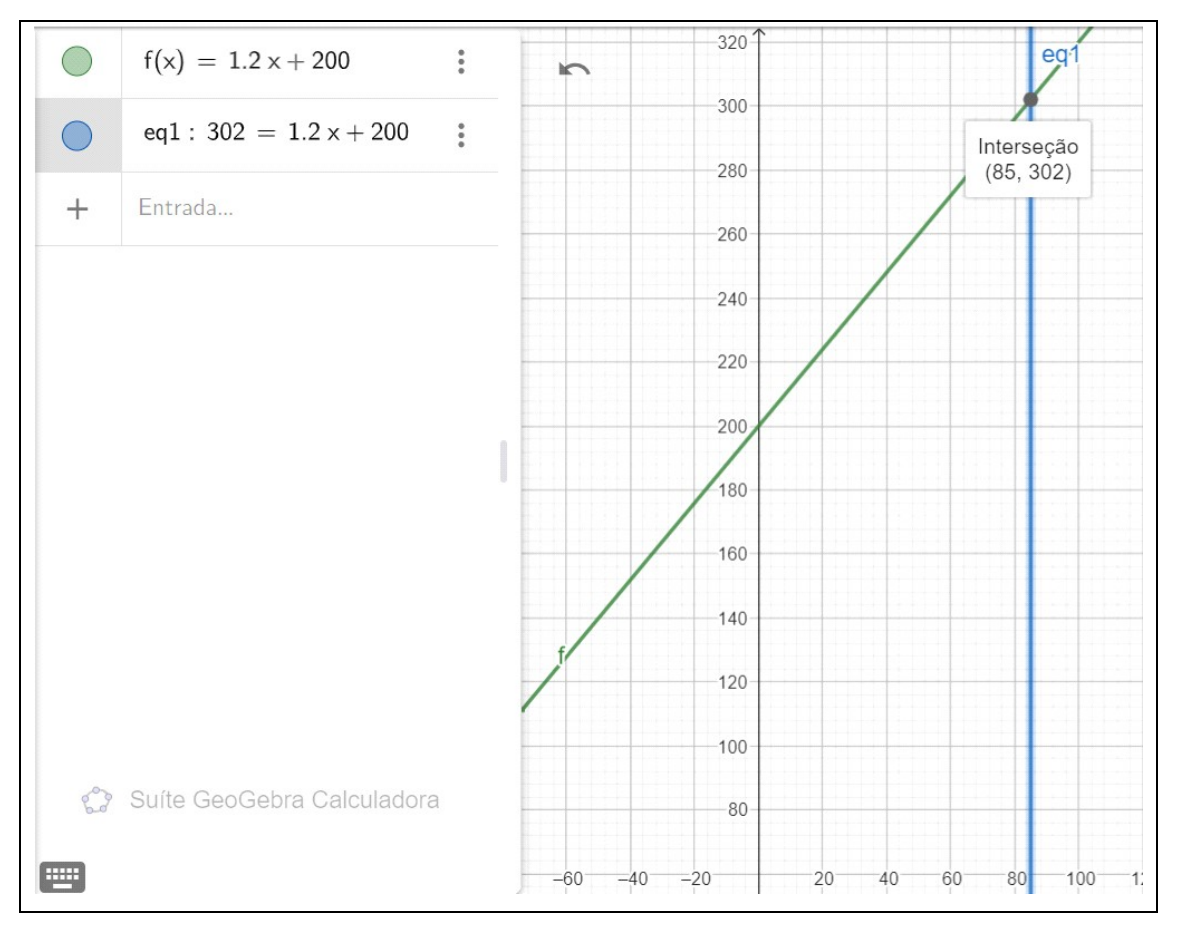

Fonte: Adaptado de https://brainly.com.br/tarefa/33046027 2022.

Para resolver este problema pode-se utilizar a função ponto do Geogebra, representada

pelo ícone , como demonstrado nos gráficos A e B. Nesse momento, os alunos já sabem analisar a correspondência entre os valores dados na questão com seu respectivo eixo. A quantidade de peças no eixo x e o custo de produção no eixo y. Neste contexto, a resposta da letra a) é 440 reais (visualizado no eixo y); e da letra b) é 85 peças (visualizado no eixo x).

No Quadro 14, a situação-problema 14.

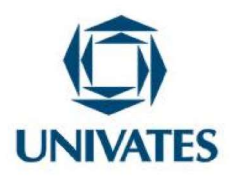

Quadro 14: Atividade 14, resolução de problema com aplicação de função de 1º grau

## Enunciado: 14) Hélio trabalha como funcionário de uma loja e recebe R\$880,00 todo mês mais R\$10,00 por cada produto vendido. a) Se ele vender 42 unidades do produto, quanto vai receber? b) Para receber R\$2.000,00 de salário em um mês, quantos produtos ele deve vender? Solução que deve ser plotada no Geogebra: Função geradora y =  $10x+880$ a)  $y = 10*42+880$ b)  $2000 = 10x + 880$ Solução gráfica: A  $\bigcirc$  $f(x) = 10x + 880$   $\overline{f}$  $-1306$  $A =$  Ponto(f)  $\ddot{\ddot{\cdot}}$  $\bigcirc$ 1304  $\rightarrow$  (42, 1300)  $\odot$ 1302  $\ddot{}$ Entrada.. 1300 1298 1296 1294 1292  $f - 42$ 40 B

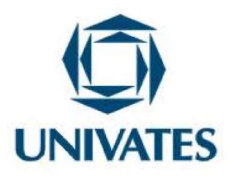

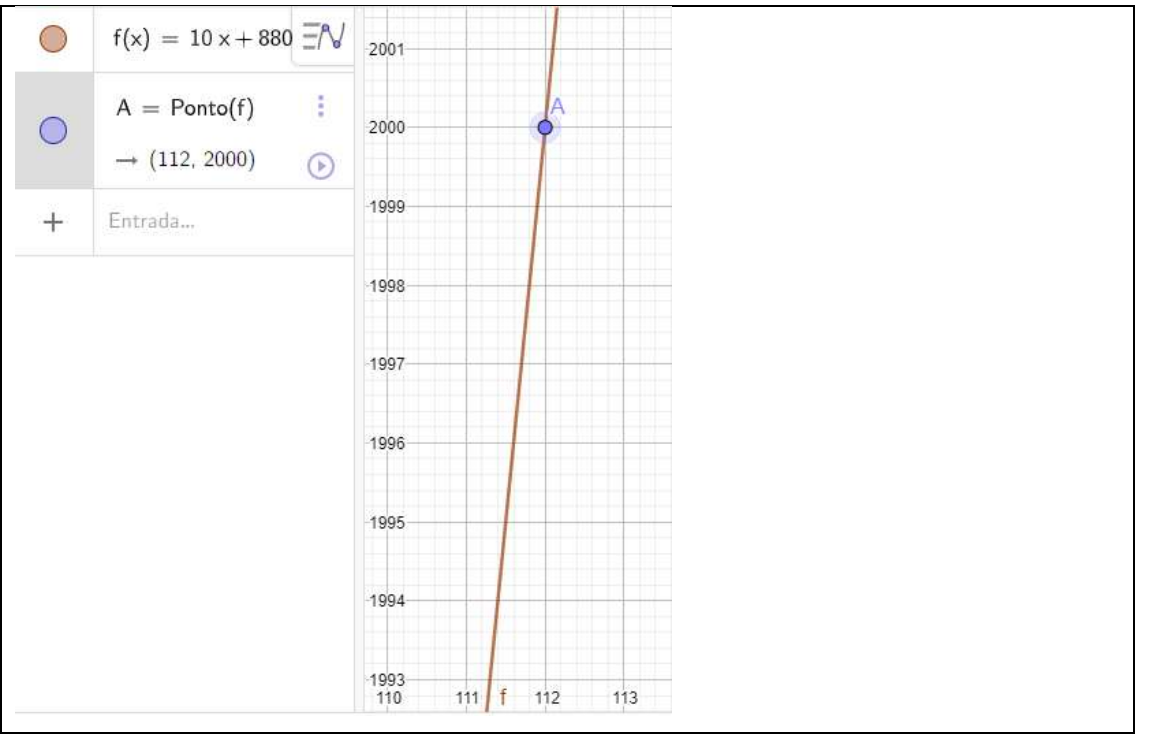

Fonte: Adaptado de https://brainly.com.br/tarefa/29436444 2022.

Da mesma forma que na questão 13, para a visualização dos resultados, pode-se utilizar a função ponto do Geogebra.

Reforça-se que todas as atividades propostas são sugestões que podem ser ampliadas, reduzidas ou adaptadas pelo professor a cada realidade e necessidade da turma em que se for trabalhar, assim fica a critério as adequações necessárias.

## Resultados obtidos

 A análise do material oriundo do desenvolvimento das atividades da sequência didática realizada apontou a compreensão das características das funções de 1º grau e de seus parâmetros Mesmo que os alunos da turma, em que foi desenvolvida esta sequência didática, nunca tivessem usado uma ferramenta tecnológica para auxiliar nas atividades matemáticas o resultado foi produtivo.

Outro fator a registrar é que, devido a dois anos de ensino remoto e todos os seus percalços, os alunos de Ensino Médio que participaram da prática pedagógica ainda não haviam

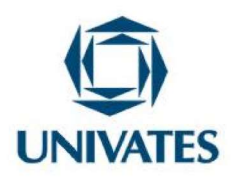

estudado sobre funções do primeiro grau. Dessa forma, é possível inferir que o uso do Geogebra contribuiu para o estudo das funções do 1º grau, em particular a análise gráfica. Em efeito, essa percepção permite inclusive inferir que o uso do aplicativo otimizou a abordagem desse tema no currículo da turma de 1º ano.

 O desenvolvimento das atividades de 01 a 07 possibilitaram tanto o aprendizado instrumental sobre a utilização do Geogebra quanto a construção de conceitos introdutórios em relação às funções do 1º grau. Já as atividades de 8 até 14 possibilitaram o uso do aplicativo para elaboração de modelos de funções, interpretação e análise de gráficos para resolução de situações problemas.

A exploração das atividades demonstrou que, ao inserir as funções no Geogebra, a visualização dos gráficos possibilitava estabelecer conexões e análise das mudanças que ocorriam no gráfico, de acordo com as alterações nos valores das funções. Assim, os alunos foram percebendo as relações e a construção gráfica a partir da visualização no Geogebra. Dentre essas relações, pode-se destacar a inclinação da reta, ou seja, se será crescente ou decrescente apenas observando se o valor de a na função é positivo ou negativo. Outra característica explorada foi em qual ponto a reta intercepta o eixo y, por meio da observação do valor do termo independente ou o valor de b. Também foi estudado em que ponto a reta intercepta o eixo x realizando uma operação rápida do tipo  $\frac{-b}{a}$ , observando os valores de *a* e *b* na função. Destaca-se que os alunos que chegaram na fórmula  $x = \frac{-b}{a}$  $\frac{p}{a}$  por meio da observação dos gráficos analisaram os pontos em que os gráficos interceptavam o eixo x com a respectiva função dada.

As atividades envolvendo resolução de problemas possibilitaram a relação entre a teoria e a prática. Era necessário interpretá-los para inserir as funções que eram retiradas dos problemas no Geogebra. No entanto, primeiro era necessário organizá-las na forma algébrica, e depois ao observar os gráficos, analisá-los, retirar as respostas e tecer as considerações necessárias sem a precisar resolver numericamente as funções envolvidas. Uma contribuição importante a destacar é que a análise dos problemas foi possível de ser resolvida sem a

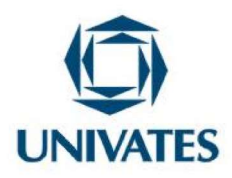

necessidade do cálculo numérico porque os conceitos e a utilidade de cada termo da função foram trabalhados anteriormente, também é possível, apenas para demonstração, fazer a resolução numérica no quadro ou no caderno e confrontar com a resolução gráfica no Geogebra. Assim, ao observarem o gráfico de cada problema, os alunos percebiam suas nuances, como crescimento, pontos de interceptação e valores referentes aos eixos x e y. A análise das atividades 08 a 14 apontaram que, com a mediação do professor e com as devidas explicações dadas, os alunos conseguiram construir as soluções adequadas aos problemas.

 Na perspectiva dos estudantes, também pode-se afirmar que a inserção do Geogebra como ferramenta de mediação do ensino de funções foi algo novo, que produziu alguma surpresa, estranhamento, mas também entusiasmo. Eles relataram não se lembrar de terem utilizado algum tipo de aplicativo que os auxiliassem na construção do conhecimento, o que corrobora com a proposta de se utilizar o Geogebra para a construção e análise de gráficos de funções do 1º grau se mostrou muito eficaz.

Esta experiência permite inferir que a intervenção pedagógica proporcionou um momento ímpar de construção de conhecimento matemático para estes alunos, possibilitando, mesmo para aqueles alunos que não conseguiam perceber no início que se tratava de uma aula de Matemática [uso do celular, não de caderno], passaram a ter uma visão diferente de como se pode estudar Matemática. Sobretudo, a abordagem adotada com o Geogebra, com ênfase na análise gráfica, se mostrou uma alternativa eficaz de se trabalhar as funções do 1º grau, constituindo-se uma ferramenta pedagógica que auxilia na construção de conceitos necessários para análise gráfica das funções.

#### Referências

BORBA, M. C.; SCUCUGLIA, R. R. S.; GADANIDIS, G. Fases das Tecnologias Digitais em Educação Matemática: sala de aula e internet em movimento. Belo Horizonte: Autêntica, 2014.

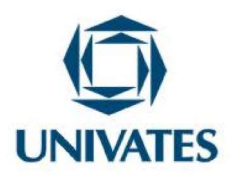

BRASIL. Ministério da Educação. Base Nacional Comum Curricular para a Educação Básica, 2018. Disponível em: https://basenacionalcomum.mec.gov.br/. Acesso em: 04 mar. 2023.

MARASSI, C. V. Educação e desigualdades: teorias, reflexões e debates atuais. 2012. Dissertação (Mestrado em Ciências Sociais) - Universidade Federal de Juiz de Fora, Juiz de Fora, 2012..

SANTOS, A. S. As contribuições dos jogos virtuais interativos para o ensino da matemática. 2012. Monografia (Especialização em Mídias na Educação) – Universidade Federal do Rio Grande do Sul - UFRGS, Porto Alegre – RS, 2012. Disponível em: http://www.lume.ufrgs.br/handle/10183/95924. Acesso em: 17 jan. 2020.

SOUTO, D. L. P. Transformações expansivas na produção matemática on-line [recurso eletrônico]. 1ª. ed. São Paulo: Cultura acadêmica, 2014. E-book. Disponível em: https://books.scielo.org/id/6v7dw/pdf/souto-9788579834989.pdf. Acesso em: 17 mar. 2020.